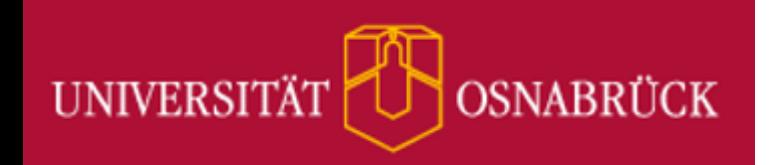

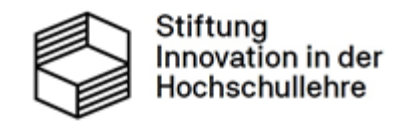

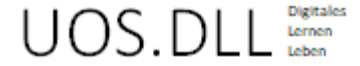

## **Informationen zum Login für Externe**

# **Mikromodule (MiMos):**

### Digitale Selbstlerneinheiten für Studierende zur fach(un)abhängigen Kompetenzförderung

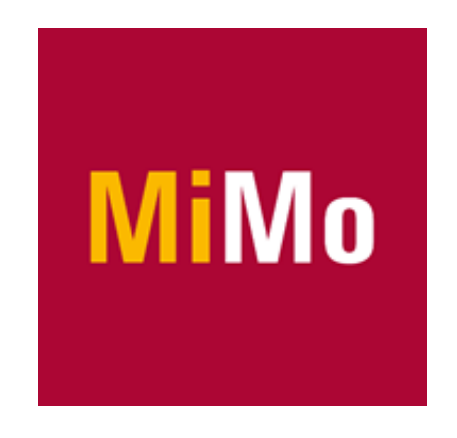

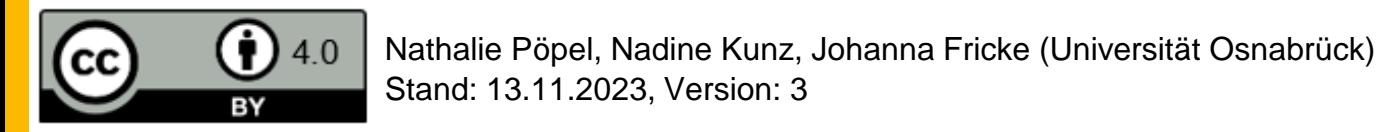

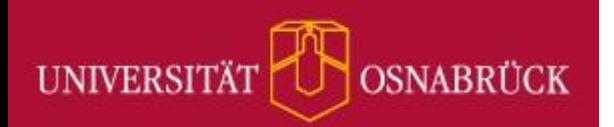

### **Inhaltsverzeichnis**

- Was sind Mikromodule (MiMos)? (Seite 3-4)
- Welche MiMos sind für Externe zugänglich? (Seite 5)
- Wie logge ich mich als Externe\*r in ein MiMo ein? (Seite 6-11)
- Kontakt (Seite 12)

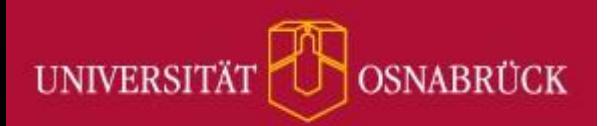

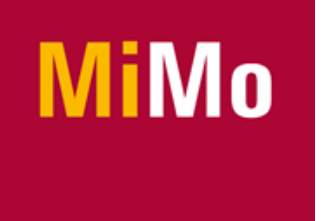

# **Was sind Mikromodule? I**

- [Mikromodule](https://digitale-lehre.virtuos.uni-osnabrueck.de/ideenpool-mikromodule/) (MiMos) sind digitale Selbstlerneinheiten für Studierende, die im Rahmen des [Ideenpools](https://digitale-lehre.virtuos.uni-osnabrueck.de/ideenpool/) des [UOS.DLL-Projekts](https://digitale-lehre.virtuos.uni-osnabrueck.de/uosdll/) im virtUOS der Universität Osnabrück entwickelt werden.
- Ziel: Studierende beim Erwerb fach(un)abhängiger Kompetenzen unterstützen
	- Selbstorganisation im Studium
	- Umgang mit innovativer Technik im [DigiLab](https://digitale-lehre.virtuos.uni-osnabrueck.de/uos-digilab/) (Makerspace) der Universität Osnabrück
- Merkmale:
	- Ø Bearbeitungsdauer: etwa 90 Minuten (ausschnitthafte Bearbeitung möglich)
	- OER (CC BY 4.0-Lizenz; mit Ausnahmen für einzelne Fremdinhalte)

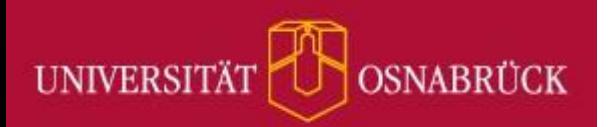

### **Was sind Mikromodule? II**

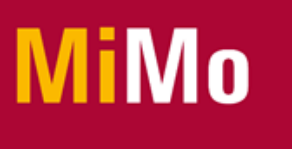

- Die Mikromodule sind in der Courseware vom Osnabrücker Stud.IP integriert.
- Zwölf MiMos sind inzwischen veröffentlicht (Stand: 08.11.2023); zehn davon sind für ausgewählte externe Nutzerdomänen zugänglich, z. B. Angehörige dieser Institutionen:
	- HS Osnabrück
	- HAWK (Hildesheim/Holzminden/Göttingen)
	- HBK Braunschweig
	- HMTM Hannover
	- HS Hannover
	- HAW Ostfalia
	- TU Braunschweig
	- TU Clausthal
	- Uni Bremen
	- Uni Göttingen
	- Uni Hannover
	- Uni Hildesheim
	- Uni Oldenburg
	- Gasthörer\*innen an der Uni Osnabrück.

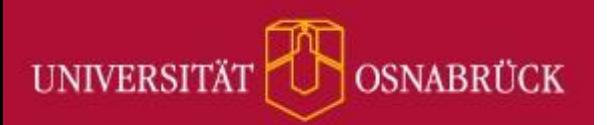

# **Welche MiMos sind für Externe zugänglich?**

- [Akademische Schreibprozesse gestalten](https://studip.uni-osnabrueck.de/dispatch.php/course/details?sem_id=ca03ab11e6d29299411abca4ad86a208)
- [Einführung in 3D-Design mit CAD](https://studip.uni-osnabrueck.de/dispatch.php/course/details?sem_id=31fadf6ae6bc460aac816b4b33c5ba5d)
- [Einführung in Podcasting](https://studip.uni-osnabrueck.de/dispatch.php/course/details?sem_id=dbed4302e01f4a1e3ed07a2b8fcd987d)
- [Erste Schritte mit Python](https://studip.uni-osnabrueck.de/dispatch.php/course/details?sem_id=45526b0efe13b967a724a2e2f7a1473c)
- **[Informationsvisualisierung](https://studip.uni-osnabrueck.de/dispatch.php/course/details?sem_id=f080aacfb1f21de7bbe36fb5df2cf489)**
- **[Prokrastination](https://studip.uni-osnabrueck.de/dispatch.php/course/details?sem_id=a721cdb93b13760bf1ead01c640791ad)**
- [Wissensmanagement](https://studip.uni-osnabrueck.de/dispatch.php/course/details?sem_id=faaf4d95c94c6b7dbf3a99d18b77ce4e)
- Your first steps [in 3D-Printing](https://studip.uni-osnabrueck.de/dispatch.php/course/details?sem_id=feb483955adc782912bba5b28fa305d6&again=yes)
- [3D-Druck Führerschein](https://studip.uni-osnabrueck.de/dispatch.php/course/details?sem_id=26ed4b44f71fe8be2459148b73d79dad)
- [Zeitmanagement im Studium](https://studip.uni-osnabrueck.de/dispatch.php/course/details?sem_id=4252bf26eeab7f1eb800487eca62f6a9)
- *Weitere in Arbeit…*

#### OSNABRÜCK **Wie logge ich mich als Externe\*r in ein MiMo ein?**

**UNIVERSITÄT** 

Gehe auf die Startseite des Osnabrücker Stud.IP [\(https://studip.uni-osnabrueck.de\)](https://studip.uni-osnabrueck.de/) und klicke auf "Login für Externe":

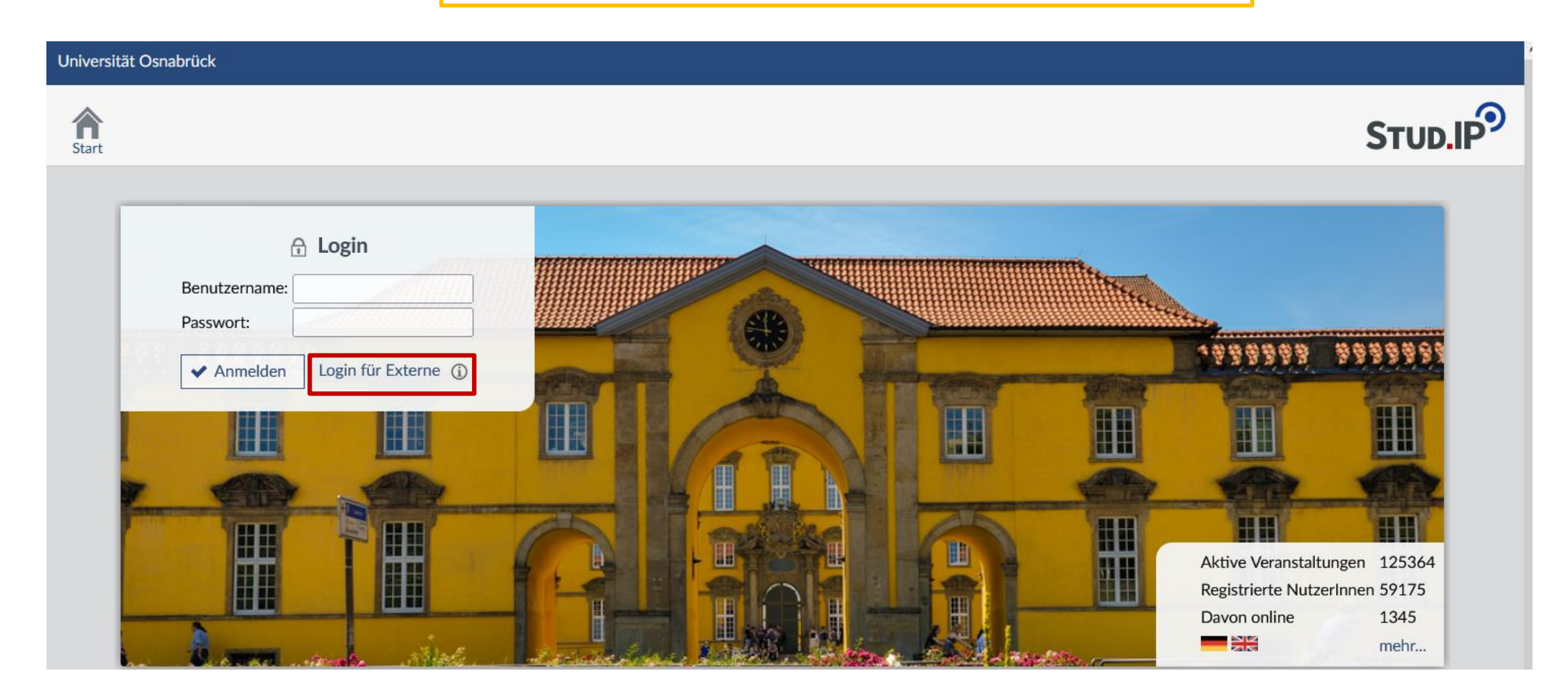

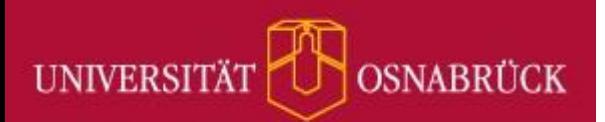

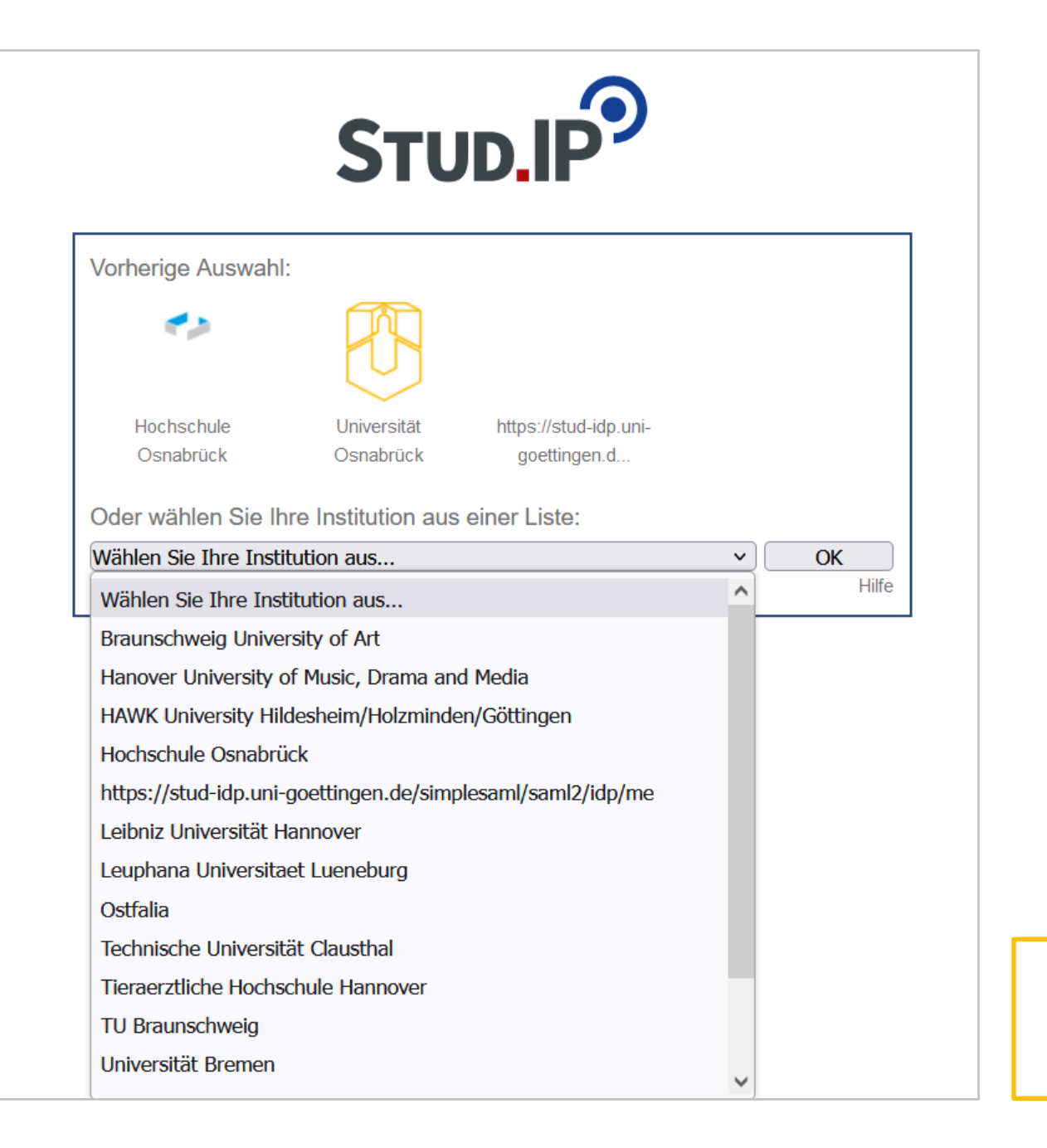

Anmeldung über die Benutzerkennung der eigenen Einrichtung.

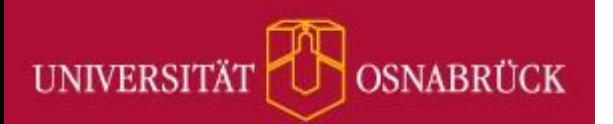

### Gebe in Stud.IP im Suchfeld oben rechts den Begriff "Mikromodul" ein.

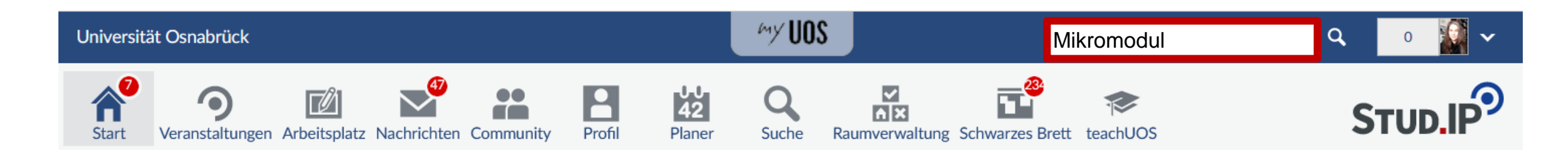

Klicke auf die Schaltfläche "alle anzeigen":

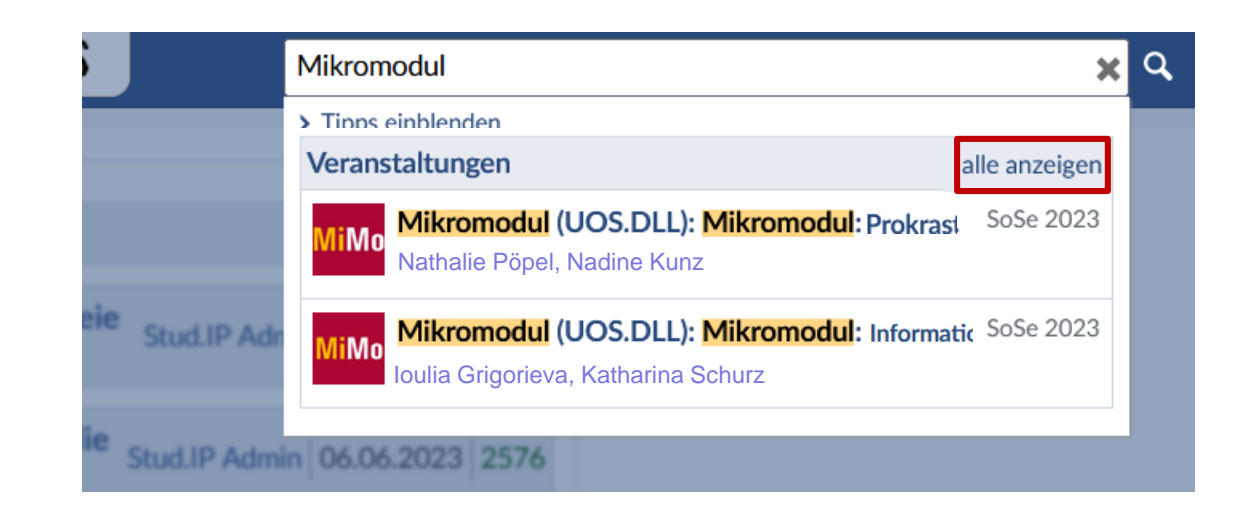

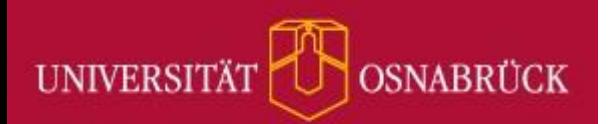

### Klicke das MiMo an, in das du dich eintragen möchten, z. B. "Prokrastination".

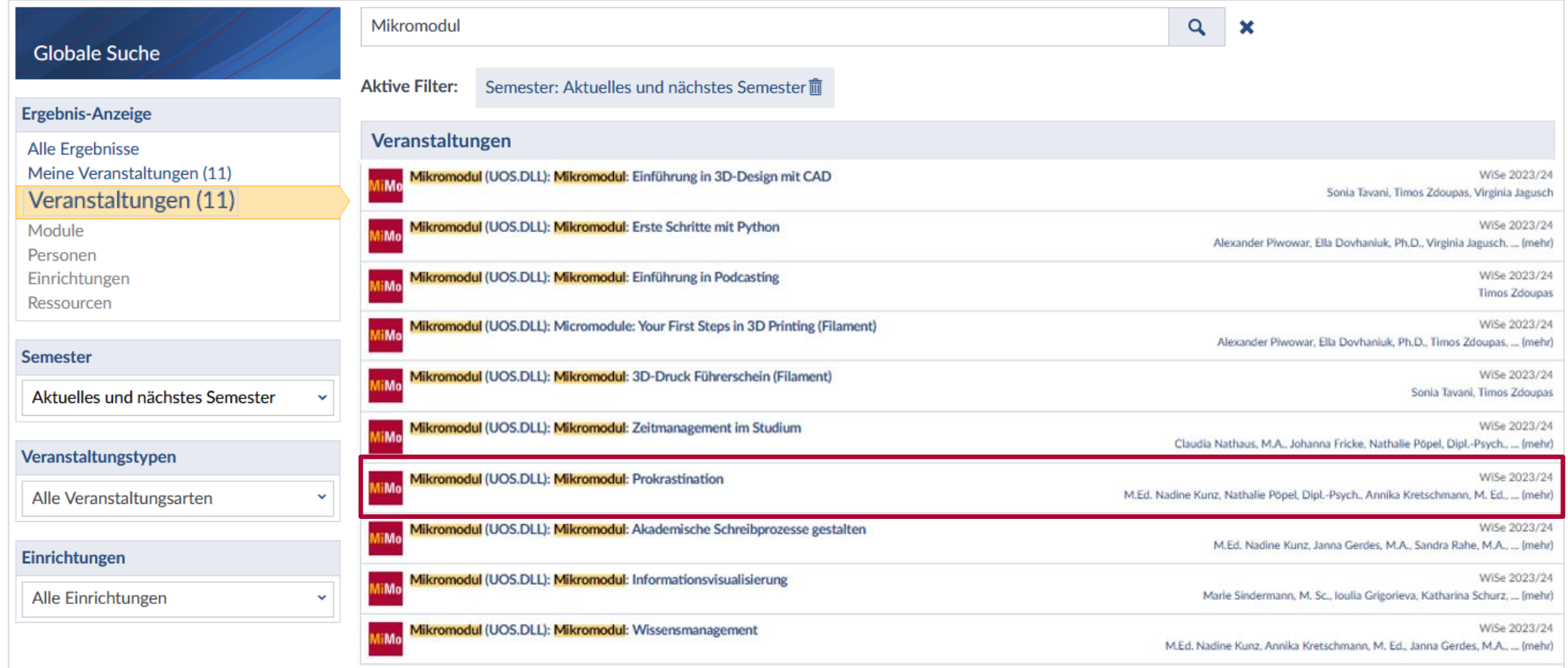

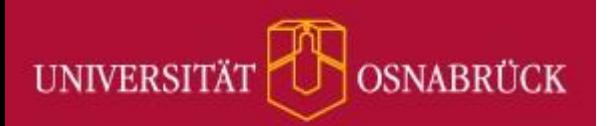

Trage dich über den Punkt "Zugang zur Veranstaltung" im linken Navigationsmenü in das MiMo ein:

### Mikromodul (UOS.DLL):<br>Mikromodul: Prokrastination -...

#### **Aktionen**

**A** Drucken

><sup>[]</sup> Zugang zur Veranstaltung

**Teilen** 

co Link zu dieser Veranstaltung kopieren

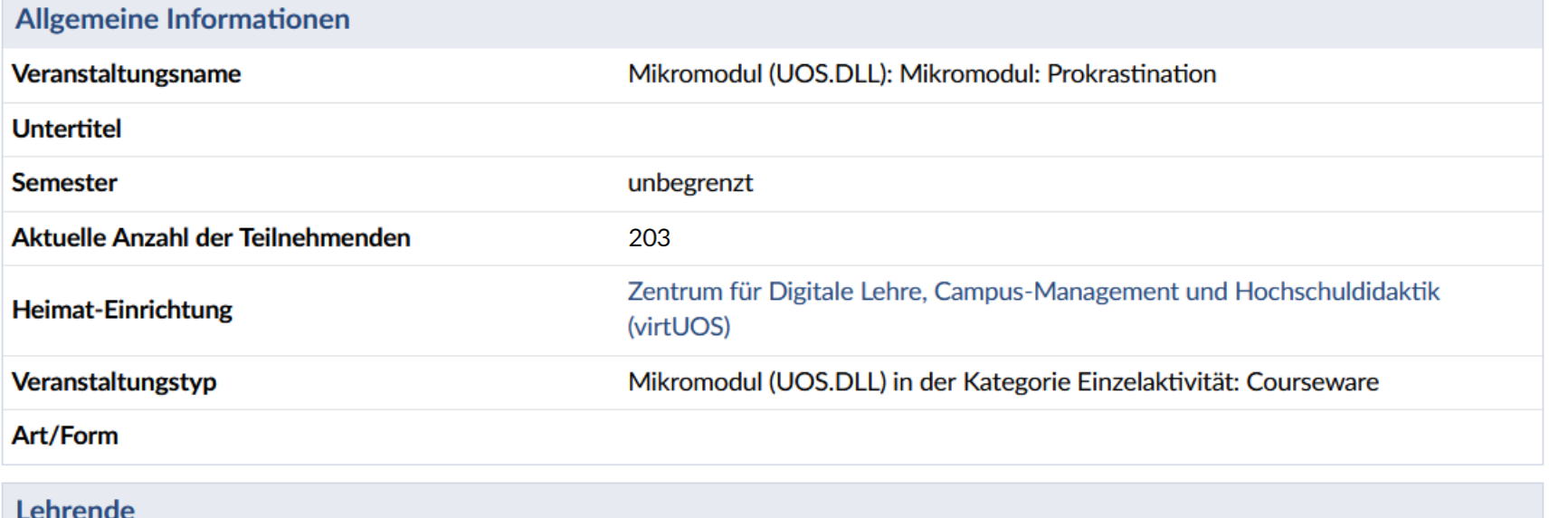

M.Ed. Nadine Kunz, Nathalie Pöpel, Dipl.-Psych.

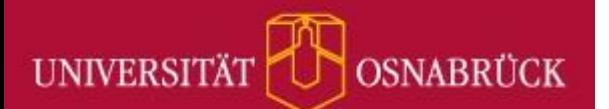

#### Du hast nun Zugriff auf alle Lerninhalte im jeweiligen Mikromodul:

· Was ist Prokrastination?

Tun zu kommen?

. Wie wirkt sich Prokrastinieren im Studium aus?

· Inwiefern bist du von Prokrastination betroffen?

· Was kannst du tun, um weniger zu prokrastinieren und mehr ins

. Kap. 2) Aufschieberitis: Inwieweit betrifft es dich? Selbsttests und Selbstreflexions-Übungen

Dieser Teil enthält die meisten Übungen. · Kap. 5) Learning by doing: Veränderung braucht Training o Hier findest Du eine Langzeitühung

Übung für dich an.

• Kap. 3) Ernsthafte Absichten bilden und Willenskraft aufbauen

Hier wendest du die wichtigsten theoretischen Informationen in einer umfassenderen

. Kap. 4) Klarer - Leichter - Angenehmer: Tipps und Übungen um weniger zu prokrastinieren

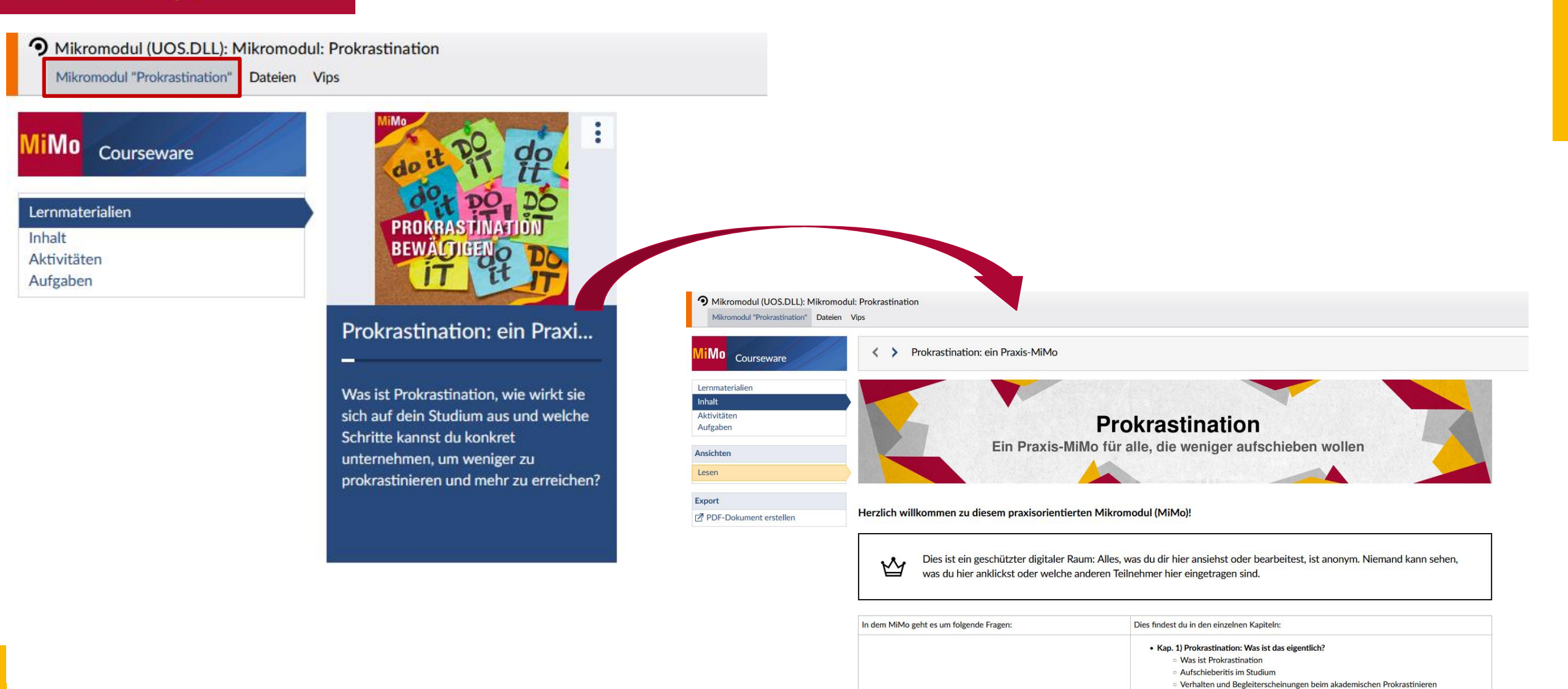

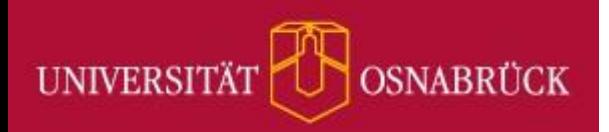

### **Kontaktadresse**

### Bei Fragen oder Problemen bezüglich des Zugangs zu den Mikromodulen wende dich bitte an:

[uosdll@uos.de](mailto:uosdll@uos.de)